## Cari Hareket Kayıtları

Cari Hareket Kayıtları, Finans Bölümü'nde Kayıt/Cari menüsünün altında yer alır. Cari hesaplara manuel kayıt girişi yapmak ve entegre işlemlerden cari hesaplara otomatik olarak aktarılan hareket kayıtlarını izlemek amacıyla kullanılır. Bu ekrana manuel olarak girilen kayıtların haricinde, diğer modüllerden gelen cari hareket kayıtlarının üzerinde düzeltme/iptal işlemi yapılamaz. Düzeltme/İptal işlemi sadece ilgili modül kullanılarak yapılır.

Cari Hareket Kayıtları ekranında yer alan alanlar ve içerdiği bilgiler şunlardır:

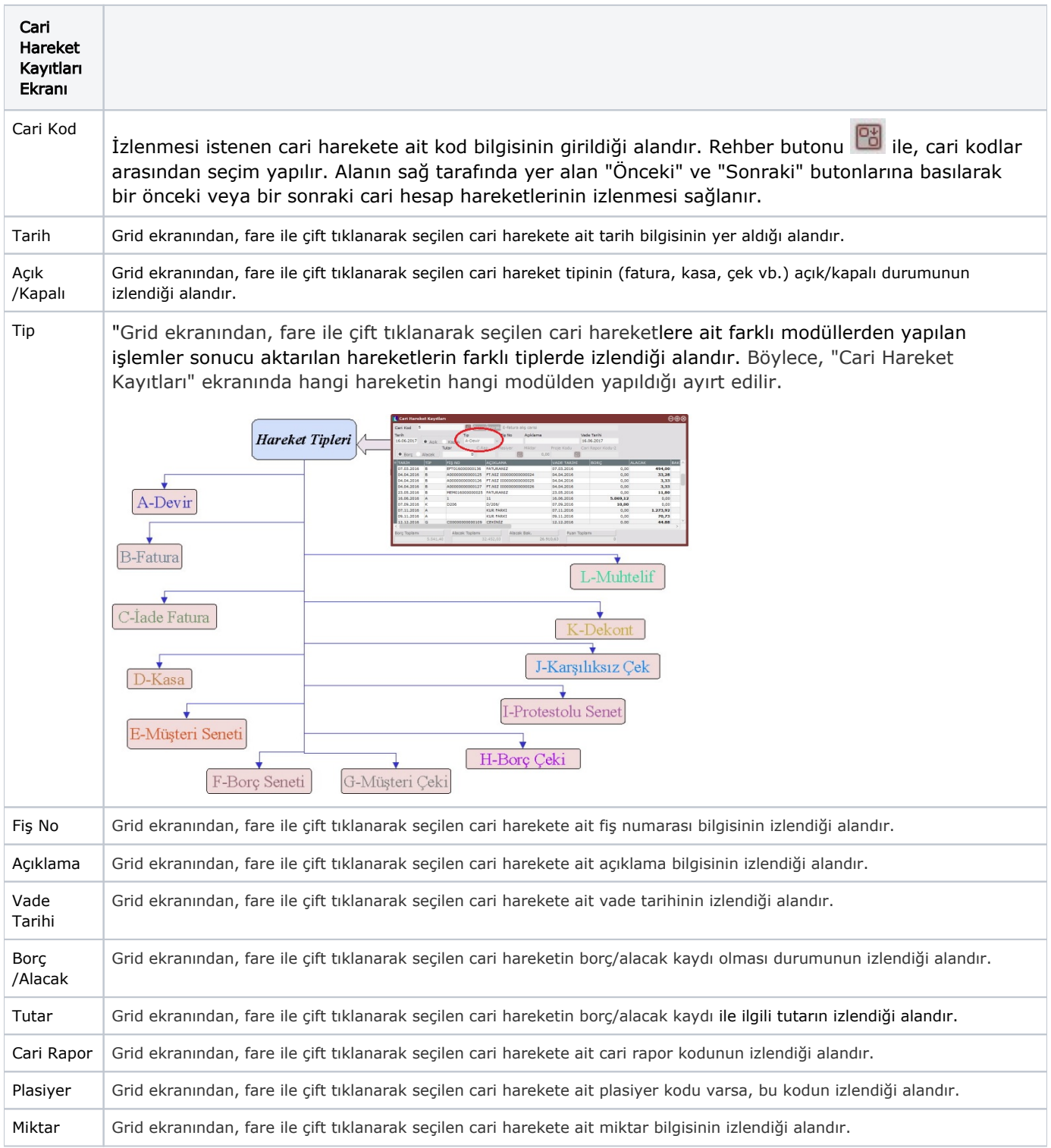

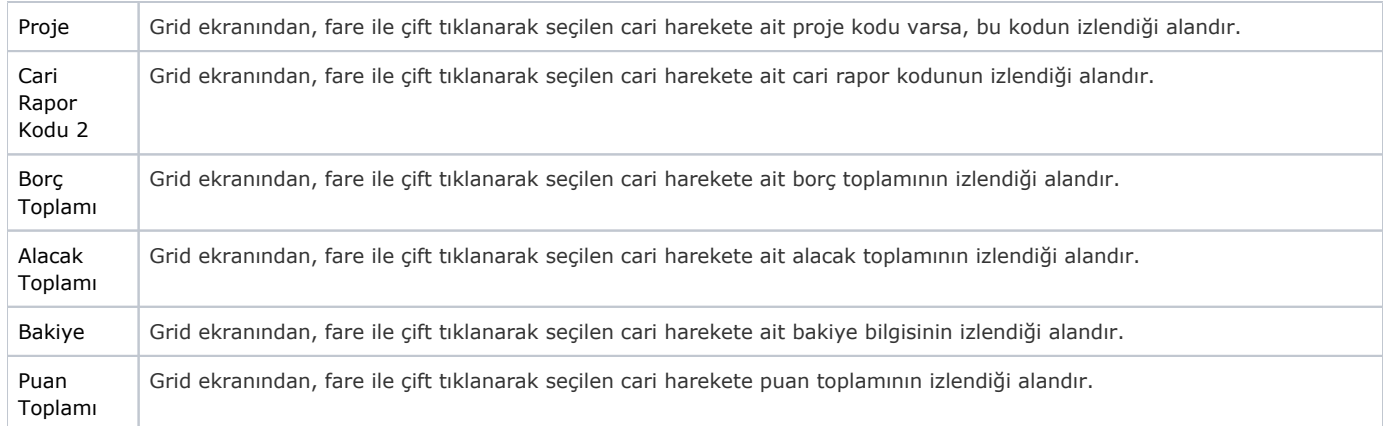

Cari Hareket Kayıtları ekranında, klavyedeki Page Down ve Page Up tuşları ile hareketler üzerinde yukarı/aşağı şekilde ilerleme/gerileme sağlanır. Manuel olarak oluşturulan cari hareketler için, ilgili alanlara bilgi girişi yapıldıktan sonra klavyeden <Tab> tuşuna basılarak ilerlendiğinde oluşturulması istenen kayıt alt ekrana

 $\sqrt{2}$ 

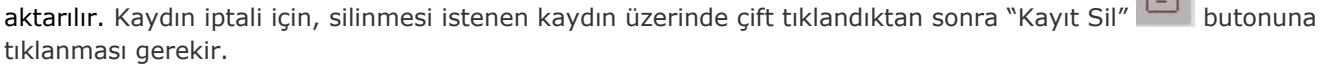